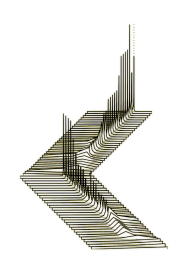

# ACM SIGCHI Summer School on Computational Interaction

27th August - 1st September 2018 University of Cambridge, UK

# Installation Instructions

# Anaconda

For the interactive sessions of the summer school you will need Anaconda for Python 2.7. We are using Python 2.7, since it's compatible with most packages and libraries. Please download and install Anaconda from:

https://www.anaconda.com/download/

# Additional Python Packages

Some of the python packages which are needed for the summer school are not included in standard python nor Anaconda. These must be installed separately. In the following you can find a list of the necessary packages and how to install them:

Windows Search you *Start* menu for the Anaconda prompt. Linux and macOS In a terminal window, type in python –m before typing pip install (e.g., python -m pip install bumpy).

Package List

*pykalman* 

pip install pykalman

*control*

pip install control

# *keras* and *theano*

Before installing keras or theano you must have the gcc-compiler installed. On Windows you can use http://tdm-gcc.tdragon.net

pip install keras theano

*pyglet* 

pip install pyglet

## *soundfile*

pip install soundfile

## *tracker*

pip install tracker

## *sounddevice*

pip install sounddevice

*pydot* 

pip install pydot

#### *pymc2*

macOS users will require GFortran from: http://gcc.gnu.org/wiki/GFortranBinariesMacOS

pip install pymc

## *sklearn*

conda install scikit-learn

## *seaborn*

conda install seaborn

#### *opencv*

conda install --channel https://conda.anaconda.org/memex opencv

If you have an existing python installation not from anaconda, try one of the following tutorials:

*Windows/Linux:*

http://docs.opencv.org/3.1.0/da/df6/tutorial\_py\_table\_of\_contents\_setup.html *Mac:*

http://www.pyimagesearch.com/2015/06/15/install-opencv-3-0-and-python-2-7-on-osx/

*gurobi*

conda install --channel http://conda.anaconda.org/gurobi gurobi

You will also need to register for a free academic license from http://www.gurobi.com/downloads/user/licenses/free-academic and follow the instructions. You will need to register, set a password, request an academic license, and install the license using the grbgetkey command.

## Git

Some sessions may offer additional materials. These will be made available, where possible, using the Summer School git repository at GitHub.

https://github.com/jtj21/ComputationalInteraction18 [ *is.gd/githubci2018* ]

If you are new to git, GitHub provides guides on installing git and how to clone a repository: https://help.github.com/articles/set-up-git/ https://help.github.com/articles/cloning-a-repository/